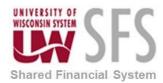

## University of Wisconsin System SFS Business Process EX – Approver Buttons Are Gone

## Approver Buttons are Gone

## Scenario:

An approver is trying to approve an expense report and the approve button is missing. This is most likely because the user choose the 'Expense Details' from the upper right corner.

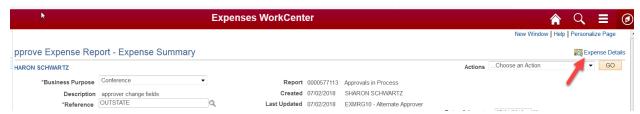

The user should change the value to 'Summary and Approve' and then the approve button and others will be visible.

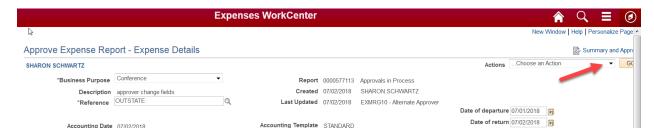